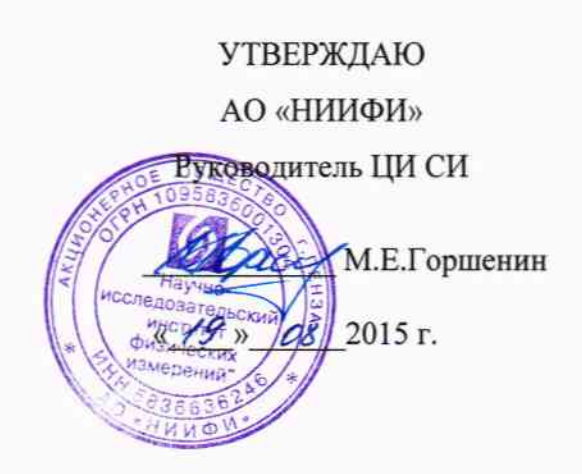

Системы С 099 МЕТОДИКА ПОВЕРКИ СДАИ.402161.036МП

 $14.55331 - 16$ 

#### Вводная часть

Настоящая методика поверки распространяется на системы С 099, предназначенных для контроля высокочастотных измерения осевых и радиальных биений валов турбонасосных агрегатов двигательных установок и преобразования их в аналоговый выходной сигнал и цифровой последовательный код по интерфейсу RS 485.

Система состоит из первичного преобразователя измерительного первичного (ПИП) с кабельной перемычкой и преобразователя промежуточного (ПП).

#### 1 Операции поверки

1.1 При проведении поверки должны выполняться операции, указанные в таблице 1. Таблина 1

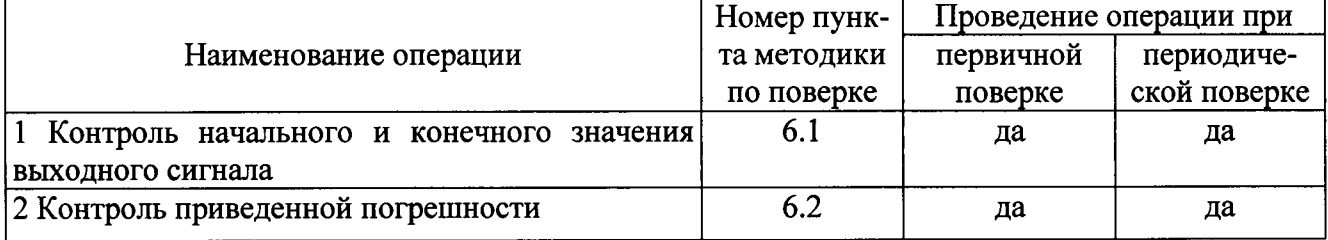

Рекомендованный интервал между поверками 2 года.

1.2 При получении отрицательного результата при проведении любой операции поверка прекращается.

#### 2 Средства поверки

2.1 При проведении поверки рекомендуется применять средства поверки, указанные в таблице 2.

Таблица 2

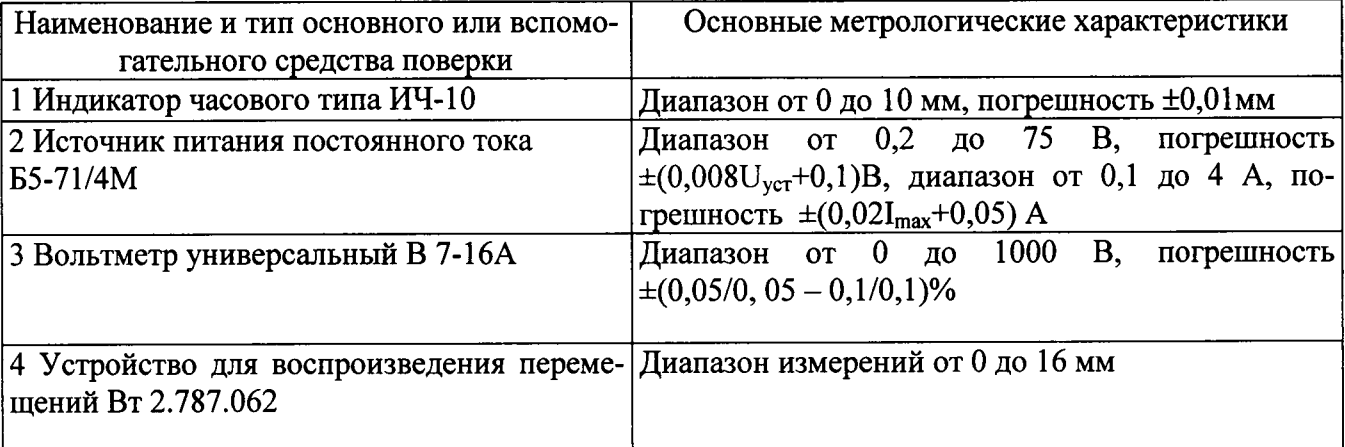

2.2 Допускается замена средств поверки, указанных в таблице 2, другими средствами поверки с равным или более высоким классом точности.

## 3 Требования безопасности

3.1 При проведении поверки необходимо соблюдать общие требования безопасности по ГОСТ 12.3.019-80 и требования на конкретное поверочное оборудование.

### 4 Условия поверки

4.1 Все операции при проведении поверки, если нет особых указаний, должны проводиться в нормальных климатических условиях:

- температура воздуха от 15 °С до 35 °С;

- относительная влажность воздуха от 45 % до 75 %;

- атмосферное давление от 8,6 $\cdot 10^4$  до 10,6 $\cdot 10^4$  Па (от 645 до 795 мм рт.ст.).

Примечание – При температуре воздуха выше 30 °С относительная влажность не должна превышать 70%.

## 5 Подготовка к поверке

5.1 Перед проведением поверки испытательные установки, стенды, аппаратура и электроизмерительные приборы должны иметь формуляры (паспорта) и соответствовать стандартам или техническим условиям на них.

5.2 Не допускается применять средства поверки, срок обязательных поверок которых истек.

5.3 Предварительный прогрев контрольно-измерительных приборов должен соответствовать требованиям технических описаний и инструкций по эксплуатации на них.

5.4 Контрольно-измерительные приборы должны быть надежно заземлены с целью исключения влияния электрических полей на результаты измерений.

5.5 Все операции по поверке, если нет особых указаний, проводить после прогрева системы напряжением питания в течение 1 мин.

5.6 В процессе поверки системы менять средства измерений не рекомендуется.

5.7 Порядок проведения испытаний должен соответствовать порядку изложения видов испытаний в таблице 1.

## 6 Проведение поверки

6.1 Контроль начального и конечного значения выходного сигнала

6.1.1 Установить ПИП и имитатор на устройство Вт 2.787.062 согласно Вт

.787.062ТО, предварительно протерев хлопчатобумажной тканью рабочие, рабочие, обращенные друг к другу, поверхности ПИП и имитатора.

6.1.2 Собрать схему согласно рисунку 1.

6.1.3 Включить измерительные приборы и прогреть их в течение времени, установленного инструкцией по эксплуатации на эти приборы, откалибровать их.

6.1.4 Подать на систему с G1 напряжение постоянного тока (27±0,5) В и выдержать систему под напряжением в течение 5 мин.

6.1.5 Запустить рабочую программу «S 099 Control Panel jay» на персональном компьюrepe.

6.1.6 Перемещая подвижную часть устройства, подвести имитатор к рабочему торцу ПИП до соприкосновения. Установить шкалу индикатора в нулевое положение. Переместить подвижную часть устройства на величину 0,1 мм. Зафиксировать значения выходных сигналов каждого из 3-х выходов системы для зазора 0,1 мм по приборам PV1, PV2 и по экрану компьютера.

Начальное значение выходного сигнала должно быть (0,25±0,20) В, (80±40) единиц. Результаты занести в таблицы по форме таблиц 4.9.1, 4.9.2.

6.1.7 Переместить имитатор с помошью устройства в сторону увеличения зазора и зафиксировать значения выходных сигнала по приборам PV1, PV2 и по экрану компьютера в градуировочных точках в соответствии с таблицей 4.9.2.

Величину перемещений задавать индикатором ИЧ 10.

Результаты занести в таблицы по форме таблицы А.1.

Конечное значение выходного сигнала должно быть  $(6-0.5)$  B,  $(1000\pm 40)$ 

6.1.8 Переместить имитатор с помощью устройства в обратном направлении и зафиксировать значение выходного сигнала по приборам PV1, PV2 и по экрану компьютера в градуировочных точках в соответствии с таблицей 4.9.2.

Контроль задаваемого перемещения осуществлять по индикатору ИЧ 10.

6.1.9 Повторить операции по пп.4.9.7, 4.9.8 еще один раз.

Результаты контроля занести в таблицу по форме таблицы А.2.

6.1.10 Результаты испытаний считать положительными, если начальное значение выходного сигнала соответствует значению -  $(0,25\pm0,20)$  В,  $(80\pm40)$  ед., конечное значение выходного сигнала –  $(6-0.5)$  В,  $(1000±40)$  ед. В.

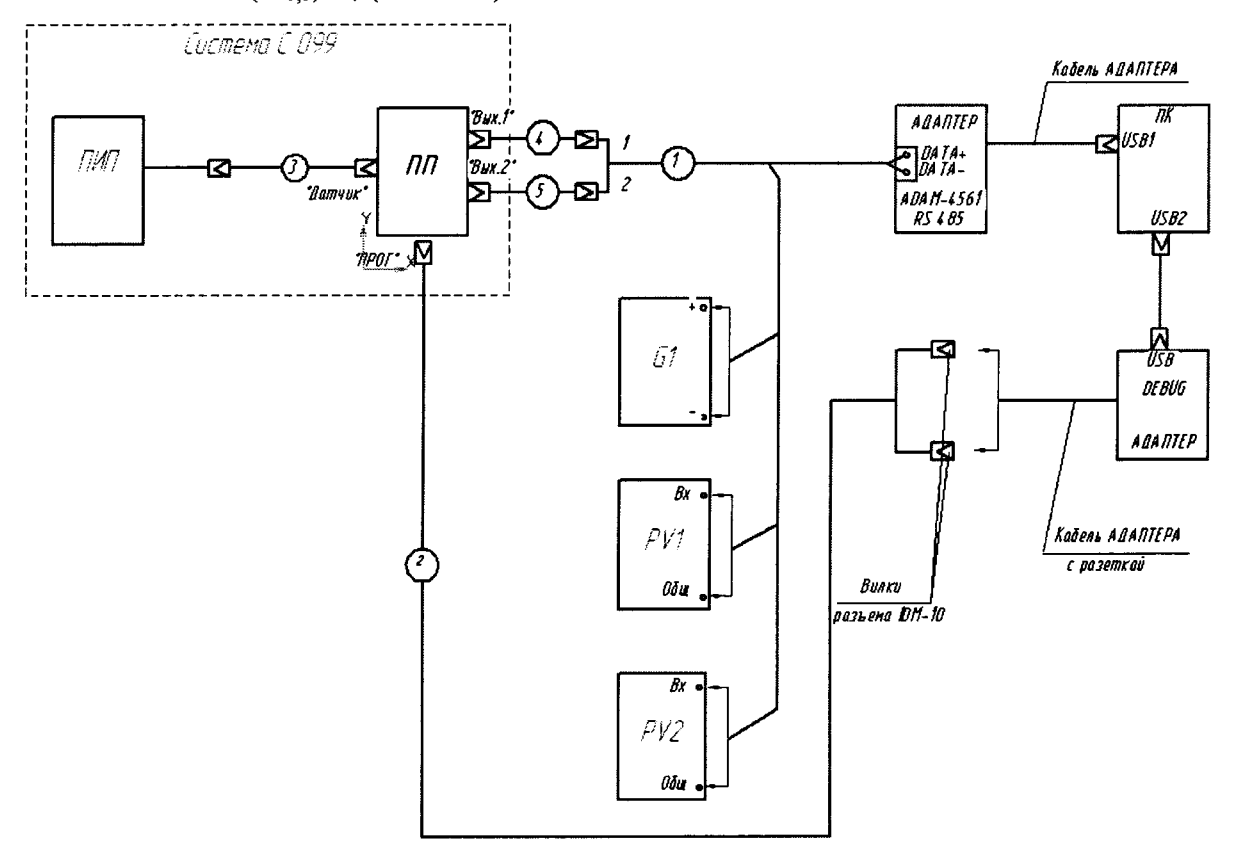

G1 - источник питания постоянного тока Б5-71/4М;

PV1, PV2 - вольтметр универсальный цифровой B7-16A;

ПК - персональный компьютер;

- 1 кабель МКНИ.685611.928;
- 2 кабель МКНИ.685611.927;
- 3-кабель СДАИ.685611.802;
- 4-кабель СДАИ.685611.818;
- 5-кабель СДАИ.685611.818-01.

Рисунок. 1- Схема контроля параметров системы

4-кабель СДАИ.685611.818;

5-кабель СДАИ.685611.818-01.

Рисунок.1- Схема контроля параметров системы

6.2 Контроль приведенной погрешности

6.2.1 Используя результаты измерений по пп.4.9.6 - 4.9.9, рассчитать значение основной приведенной погрешности по формуле:

$$
\gamma_0 = \pm K \sqrt{\frac{\sum_{j=1}^{m} \sum_{j=1}^{2n} (y_{ji}^{(M,B)} - \sum Y_j)^2}{N^2 m (2n-1)}} + \sum_{\rho=1}^{r} \tilde{D}_{\text{opp.}\rho} \cdot 100\%
$$

rge  $\sum_{\rho=1}^{r} \tilde{D}_{\rho \delta p, \rho} = 1.10^{-6};$ 

m - число точек градуирования;

n - число повторений измерений в каждой точек;

к - коэффициент, учитывающий доверительную вероятность.  $K = 1,96$ ;

 $l$  - степень полинома,  $l = l$ ; . . . . . . .

 $N -$  нормирующее значение выходного сигнала,  $N = Y_w - Y_{0}$ 

 $V_0$ ,  $V_k$  - усредненные значения выходного сигнала, соответствующие начальному и конечному значению величины перемещения, соответственно

6.2.2 результаты расчета основной приведенной погрешности занести в таблицу А.2.

находится приведенной погрешности должно  $\, {\bf B}$ 6.2.3 Значение пределах  $\pm$  1 %.

7 Оформление результатов поверки

7.1 Результаты поверки оформить в соответствии с Приказом Министерства промышленности и торговли РФ от 2 июля 2015 г. №1815 «Об утверждении Порядка проведения поверки средств измерений, требования к знаку поверки и содержанию свидетельства о поверке».

# Приложение А

# Формы таблиц для регистрации результатов поверки

# Таблица А.1 - Результаты контроля выходного сигнала - начального и конечного

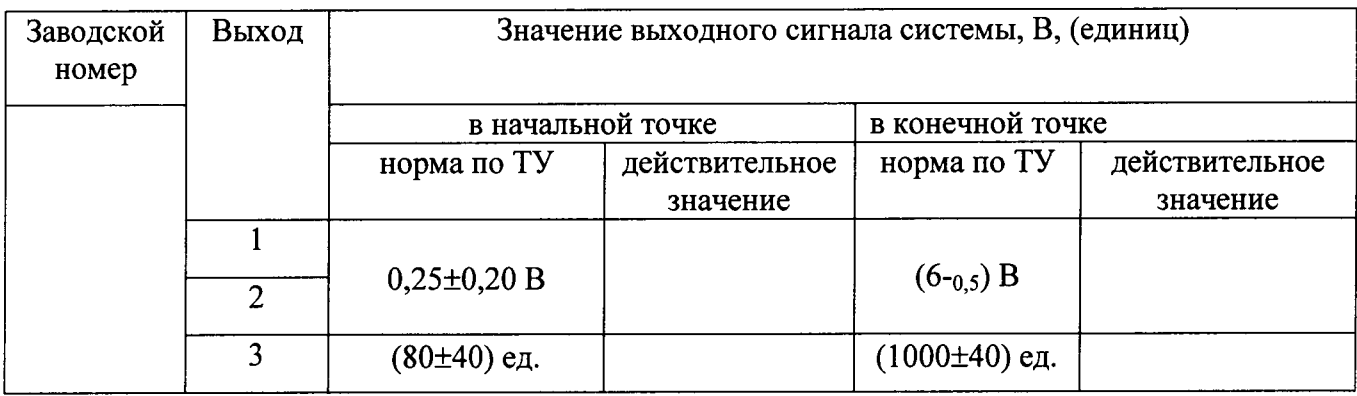

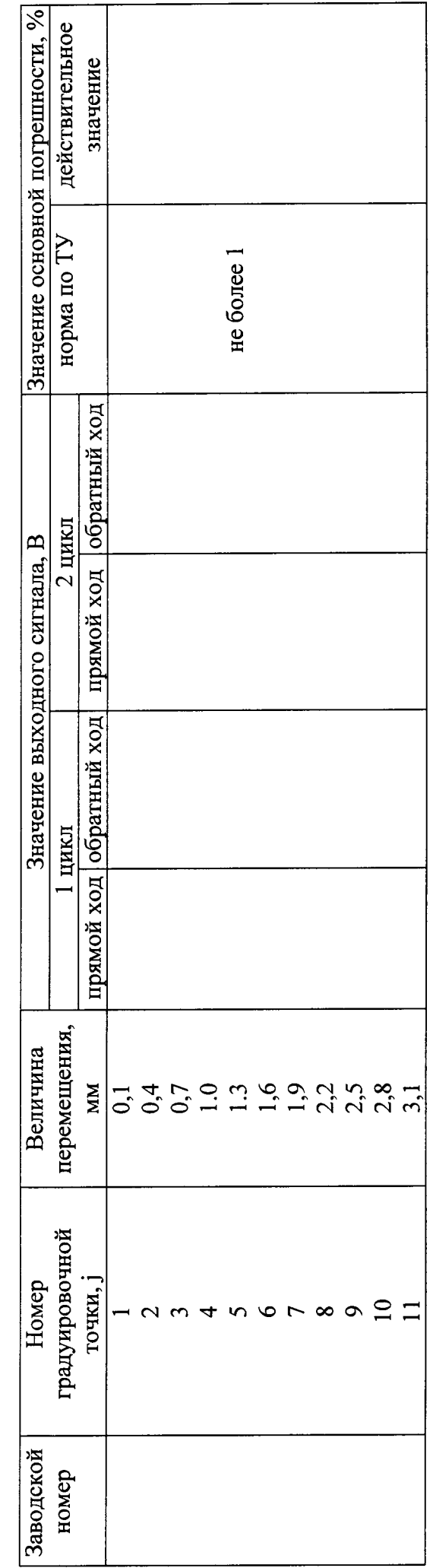

Таблица А.2 - Результаты определения градуировочной характеристики

 $\bar{\mathfrak{C}}$